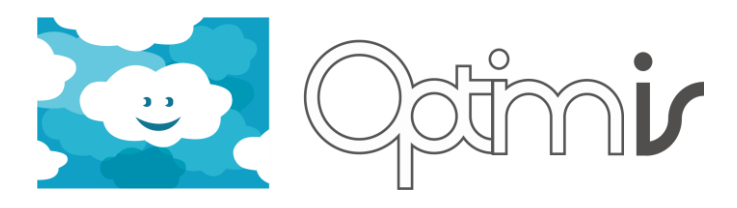

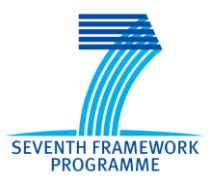

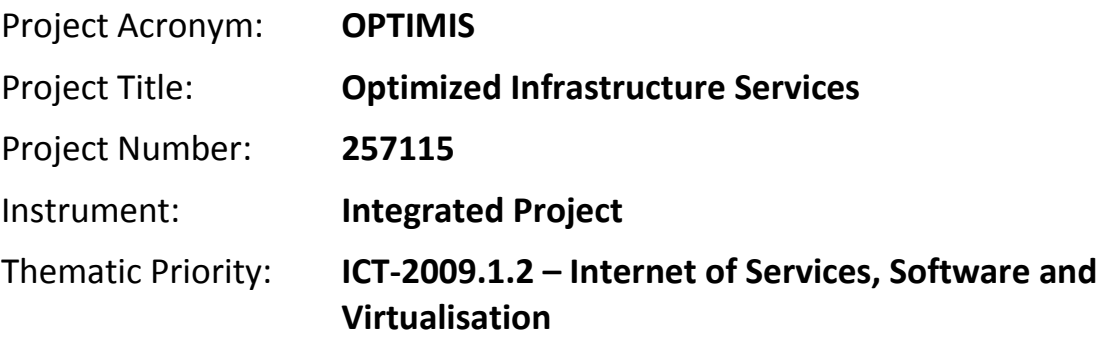

# **Ecoefficiency Tool User Guide**

# *Activity 4: Basic Service Operation*

*WP 4.2: Cloud Runtime Optimization*

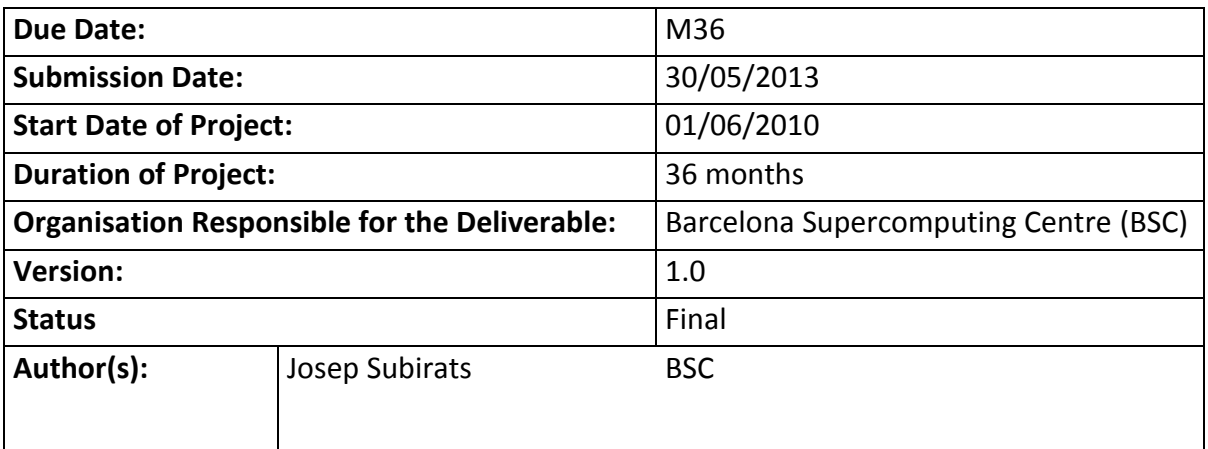

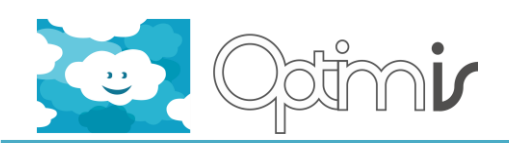

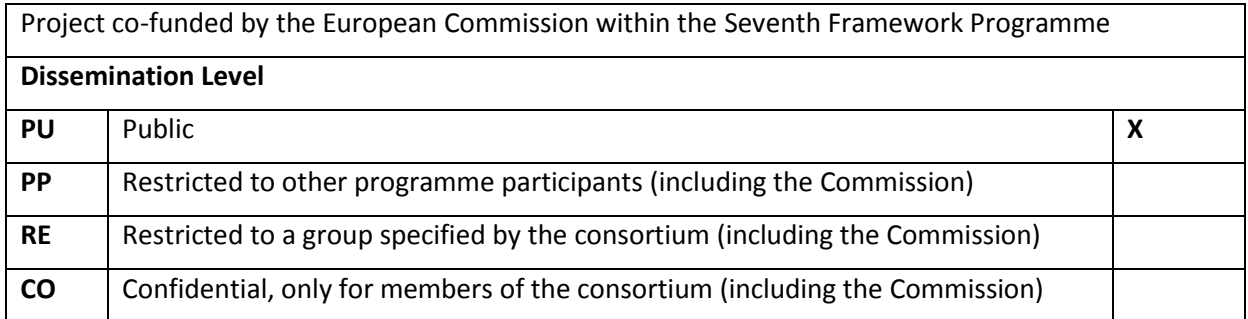

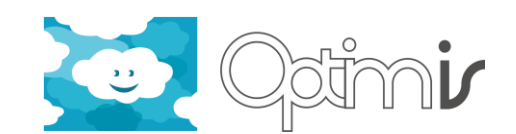

# **Version History**

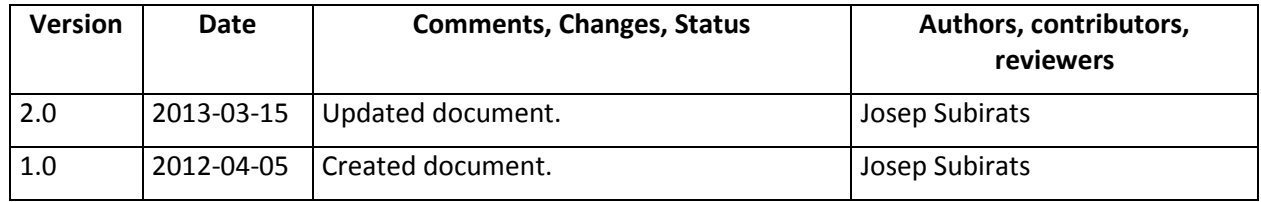

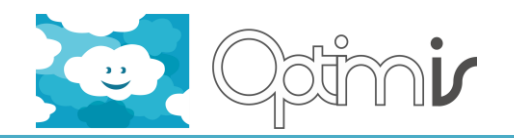

# **Table of Contents**

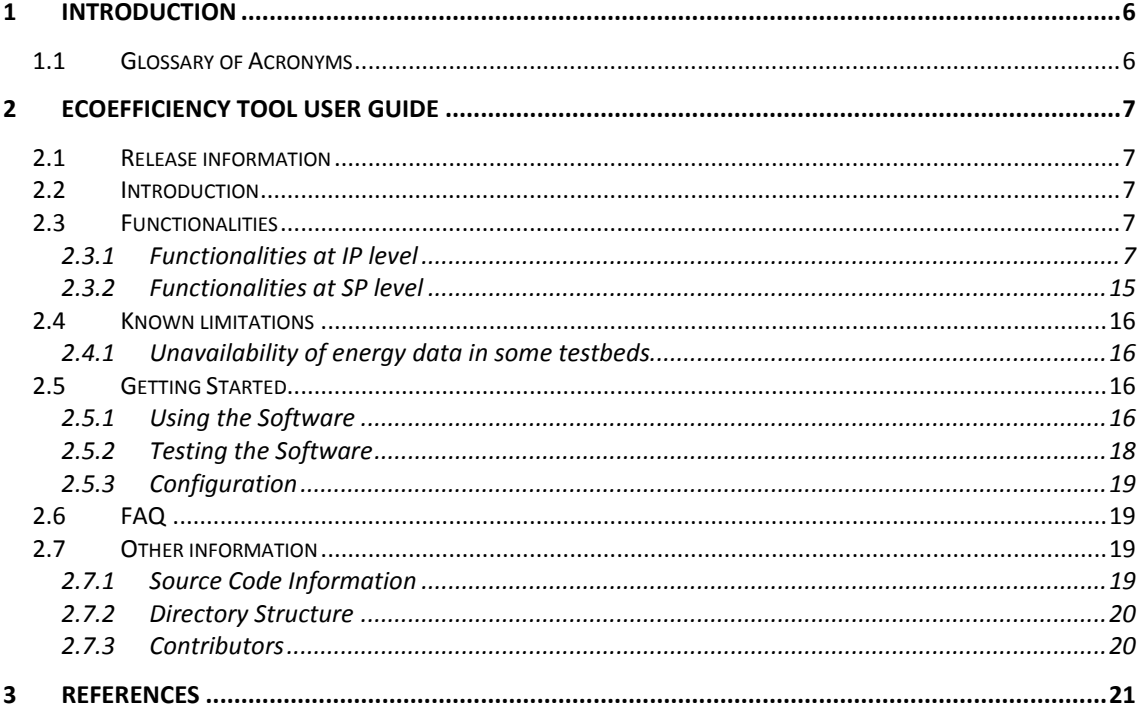

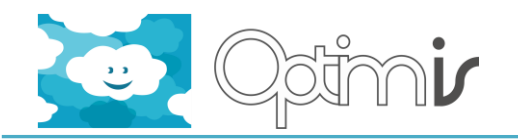

# **Index of Figures**

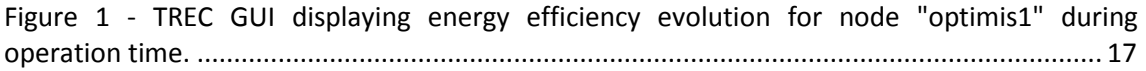

# **Index of Tables**

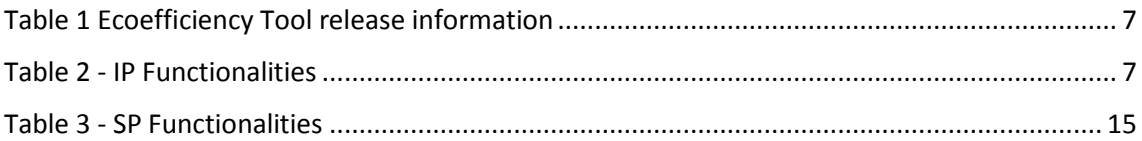

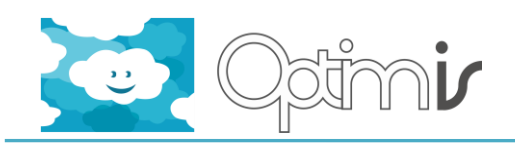

### <span id="page-5-0"></span>**1 Introduction**

This document includes the user guide for the software component Ecoefficiency Tool.

Section 2 details the component's release information and provides an overview of its functionality and provided methods. It also details its limitations, as well as its code information and directory structure. Its usage and testing procedures are also provided. Finally, Section 3 contains references for further information.

### <span id="page-5-1"></span>**1.1 Glossary of Acronyms**

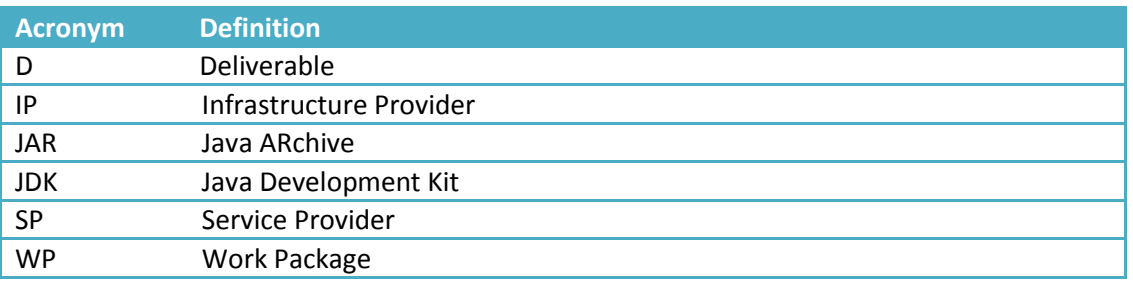

**Table 1- Acronyms table**

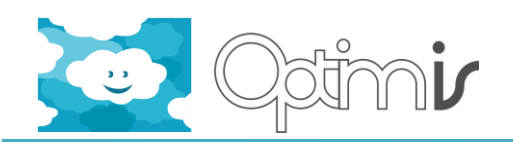

## <span id="page-6-0"></span>**2 Ecoefficiency Tool User Guide**

#### <span id="page-6-1"></span>**2.1 Release information**

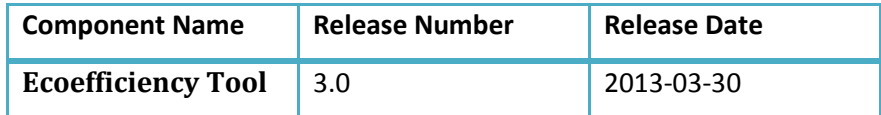

**Table 2 Ecoefficiency Tool release information**

#### <span id="page-6-5"></span><span id="page-6-2"></span>**2.2 Introduction**

The Ecoefficiency Tool component is in charge of assessing energy-related aspects, such as the energy efficiency (amount of useful work per Watt consumed) and the eco efficiency (amount of useful work per Kg of carbon emitted to the atmosphere) of a given cloud infrastructure. Given that these terms are closely related, we will refer indistinctively to either of them using the term eco-efficiency. To measure the eco-efficiency, the Ecoefficiency Tool component uses the information collected by the respective monitoring tool of the OPTIMIS Basic toolkit.

The Ecoefficiency Tool can both evaluate the current eco-efficiency as well as predict it for a future potential status, even in the presence of events such as a VM cancellation, deployment or migration, as well as service deployment. Note that the forecasts performed by the ecoefficiency component upon service deployment are fully conditioned by ecological-aware (legal) constraints consisting in having different certifications, such as the LEED's certification, specified in service manifest.

Once this forecast has been performed, it is used by self-management resource scheduling policies that operate in accordance to provider's energy and ecological requirements as well as its high-level objectives (i.e. BLOs).

For more information about this component, refer to [\[1\].](#page-20-1)

#### <span id="page-6-3"></span>**2.3 Functionalities**

The Ecoefficiency Tool component provides different functionalities at IP and SP level, as detailed in the following subsections.

#### <span id="page-6-4"></span>**2.3.1 Functionalities at IP level**

In this subsection you can find the available functionalities provided at IP level which can be accessed using the EcoEfficiencyToolRESTClientIP.java class. In order to learn how to use them from your Java code, refer to Section [2.5.1](#page-15-3) of this document. Possible tests are provided in Sectio[n 2.5.2.](#page-17-0)

<span id="page-6-6"></span>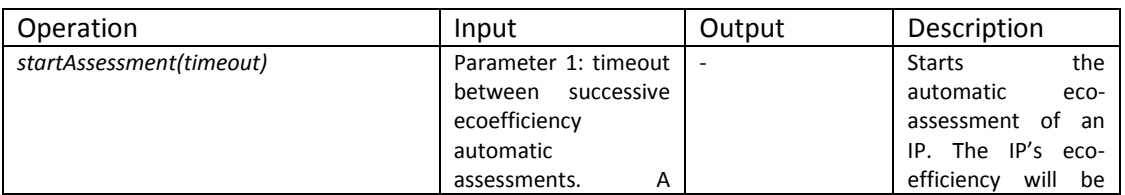

#### **Table 3 - IP Functionalities**

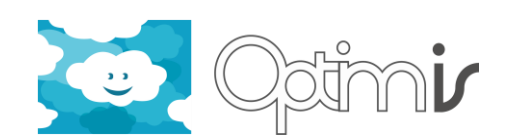

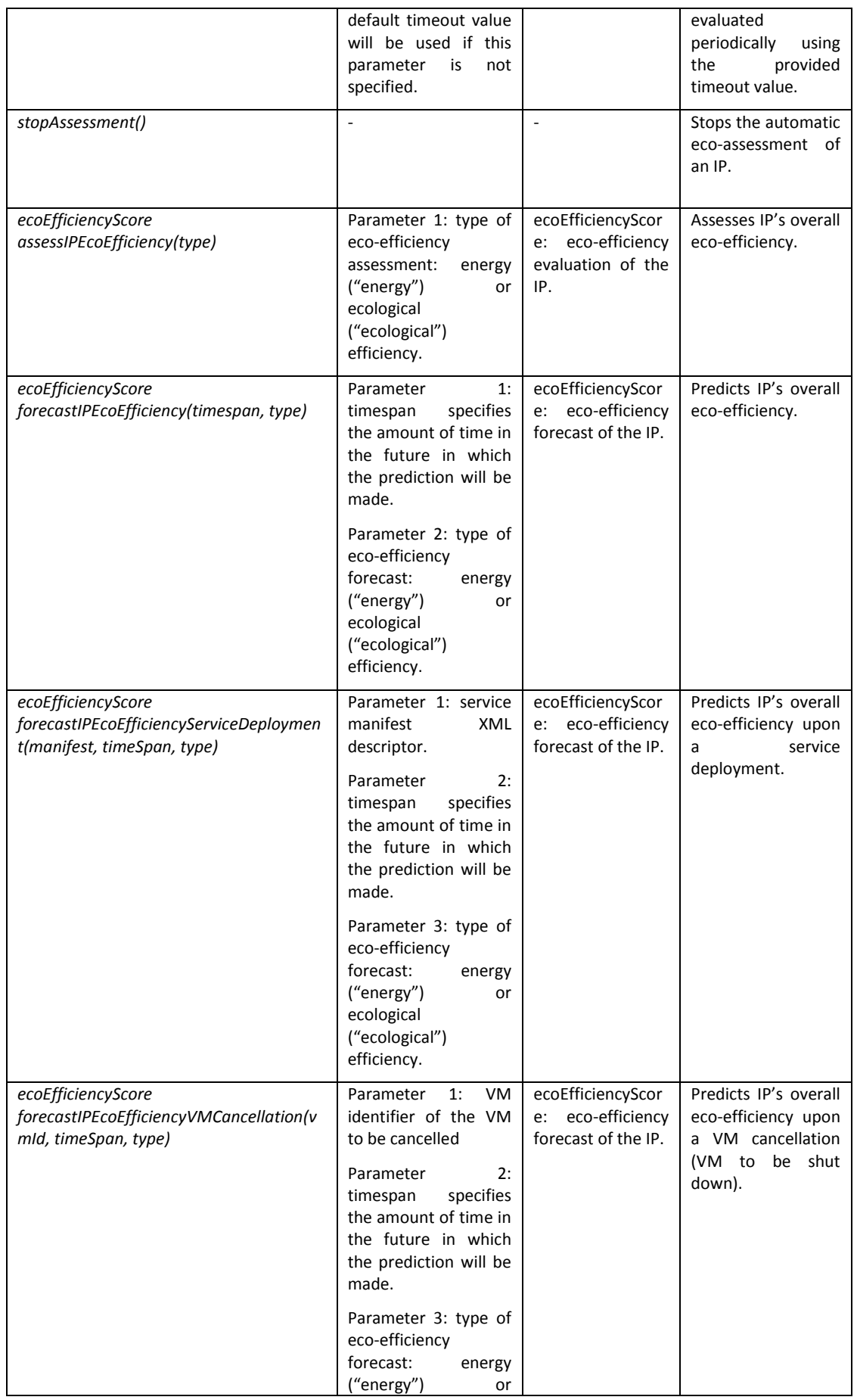

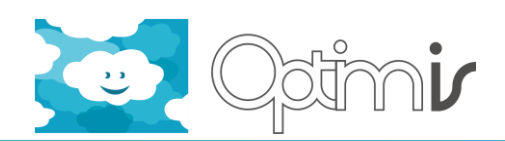

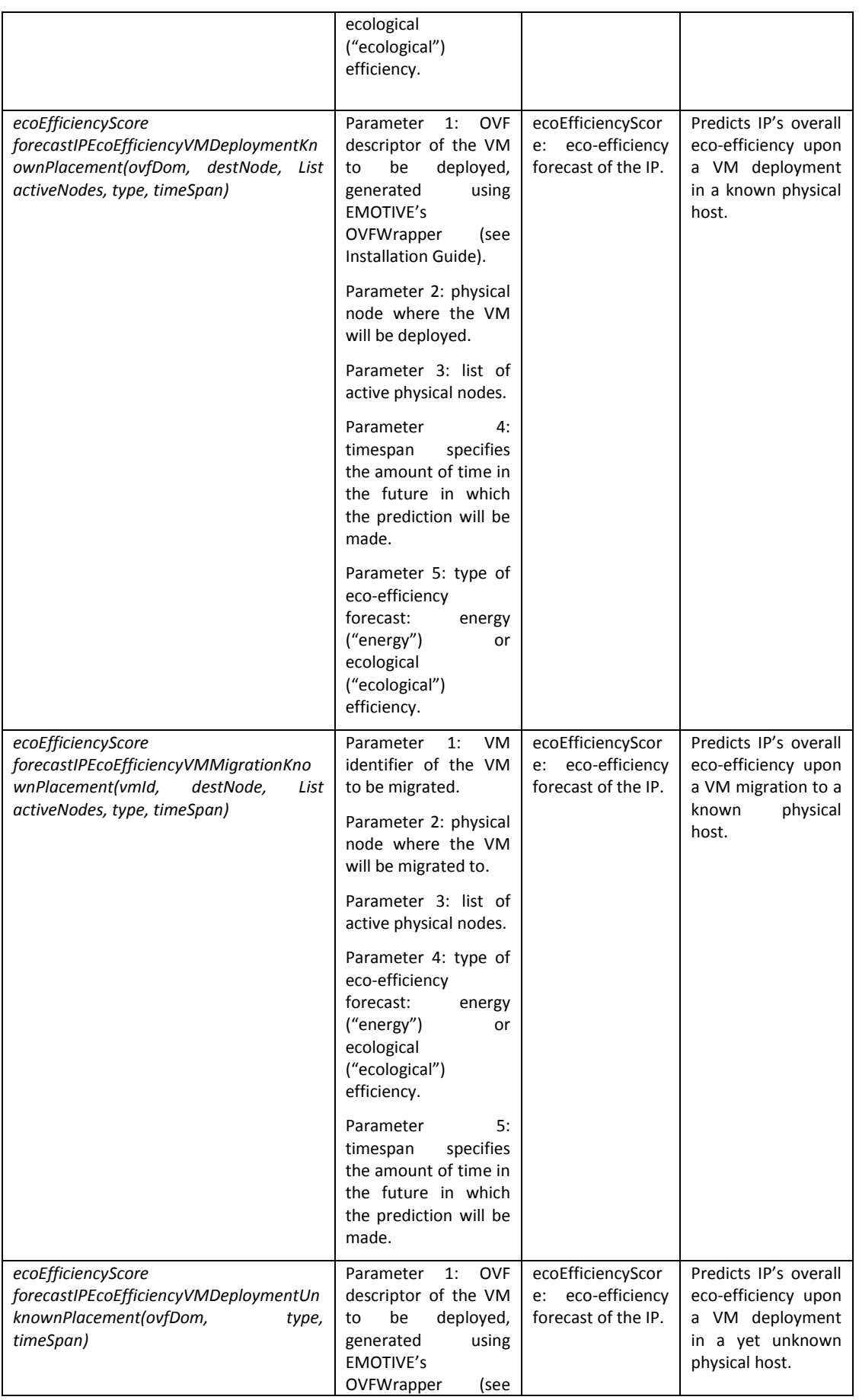

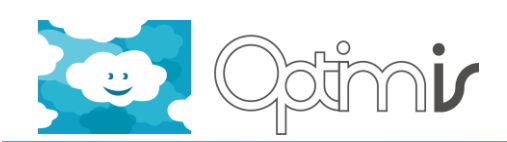

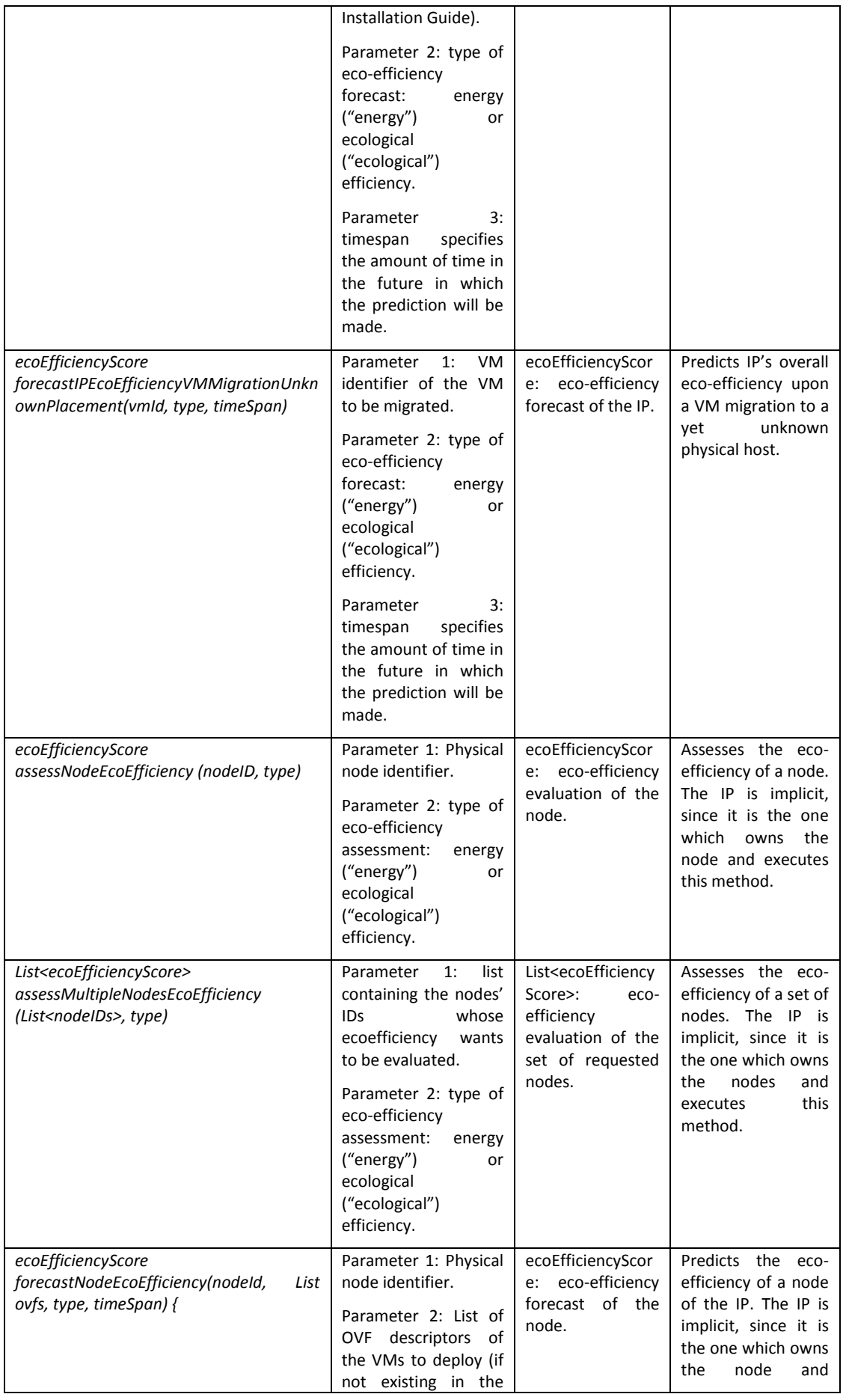

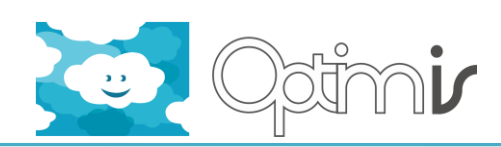

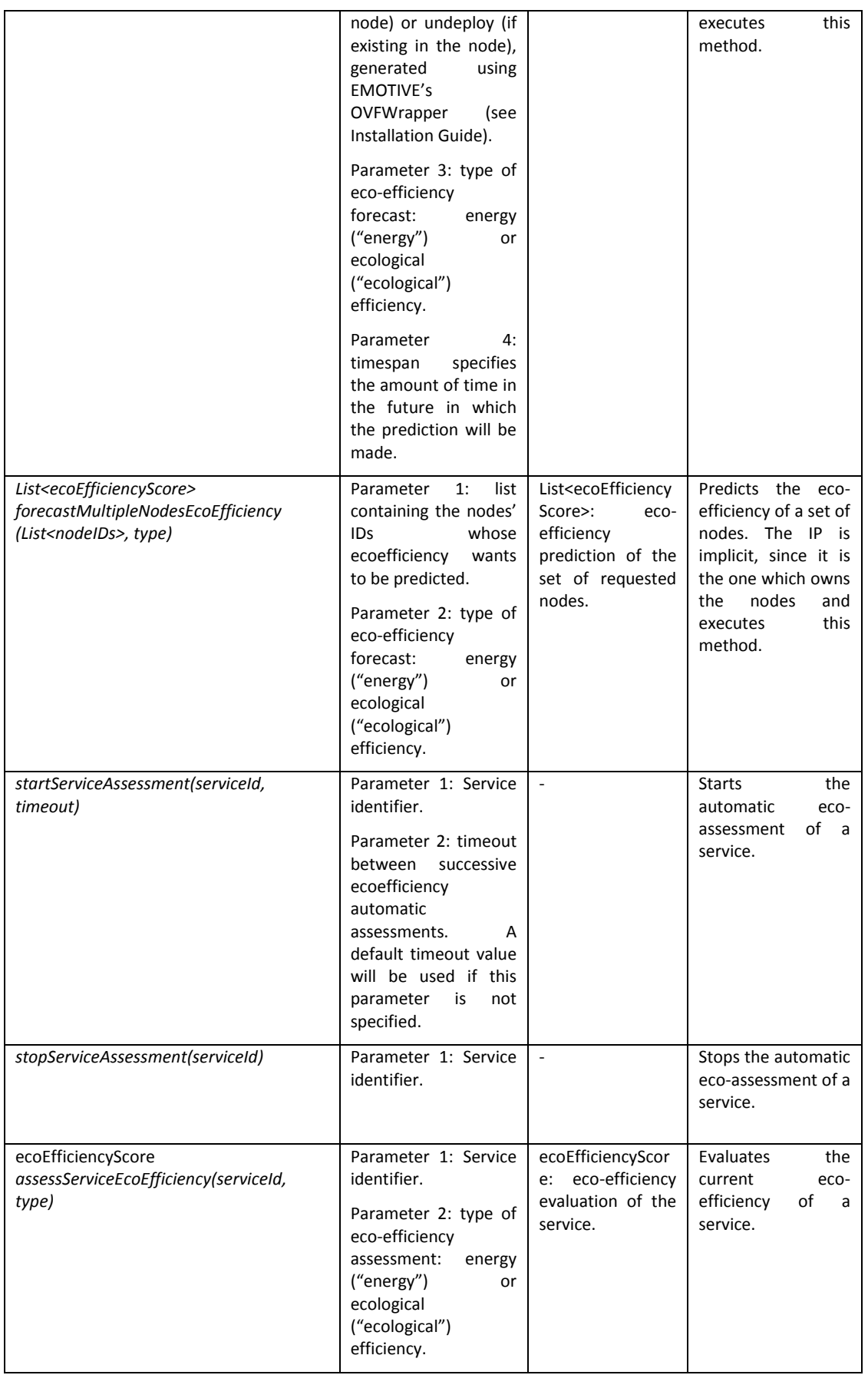

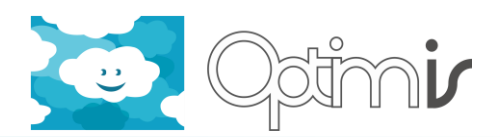

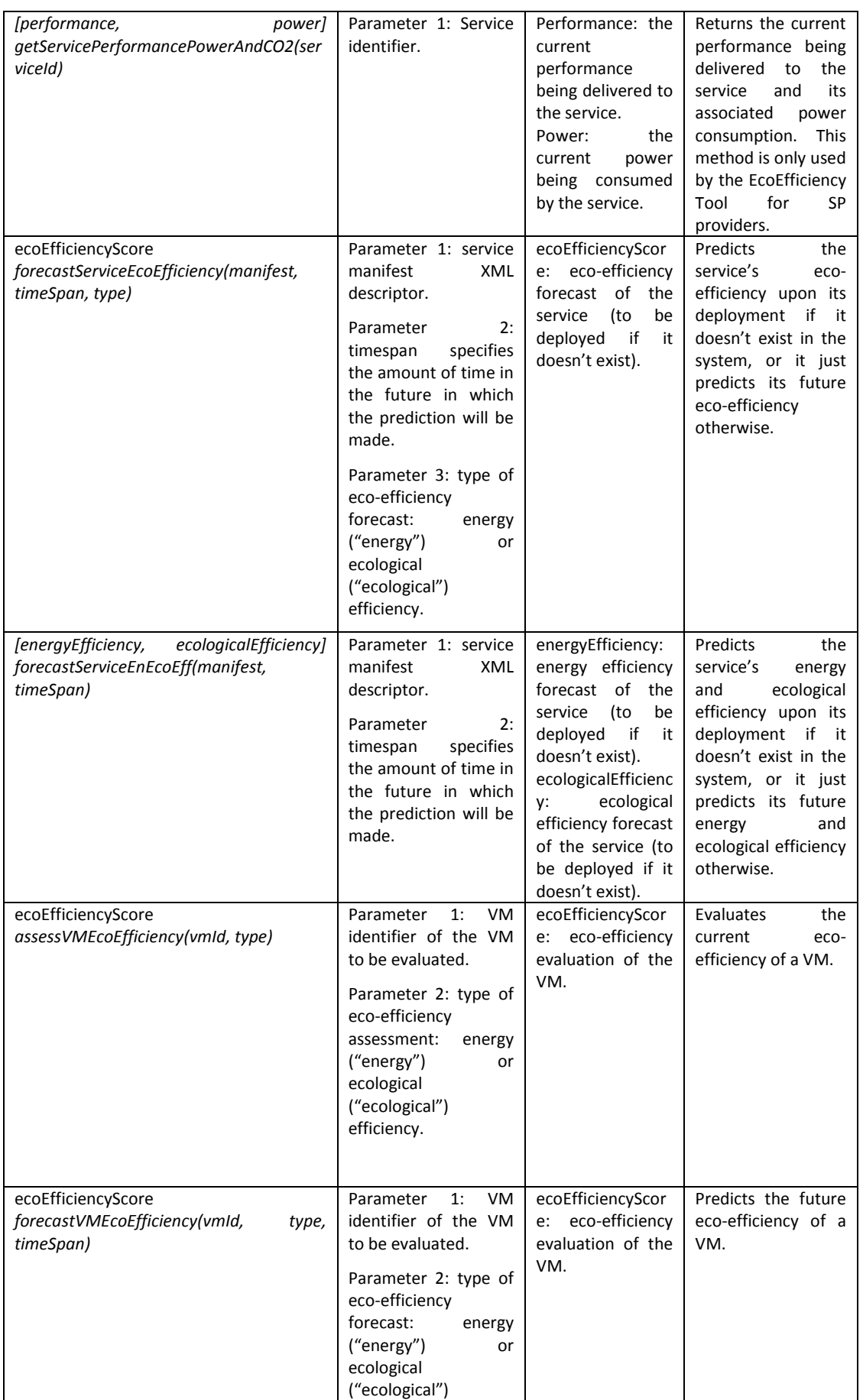

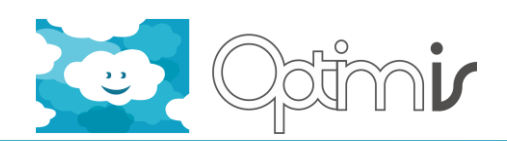

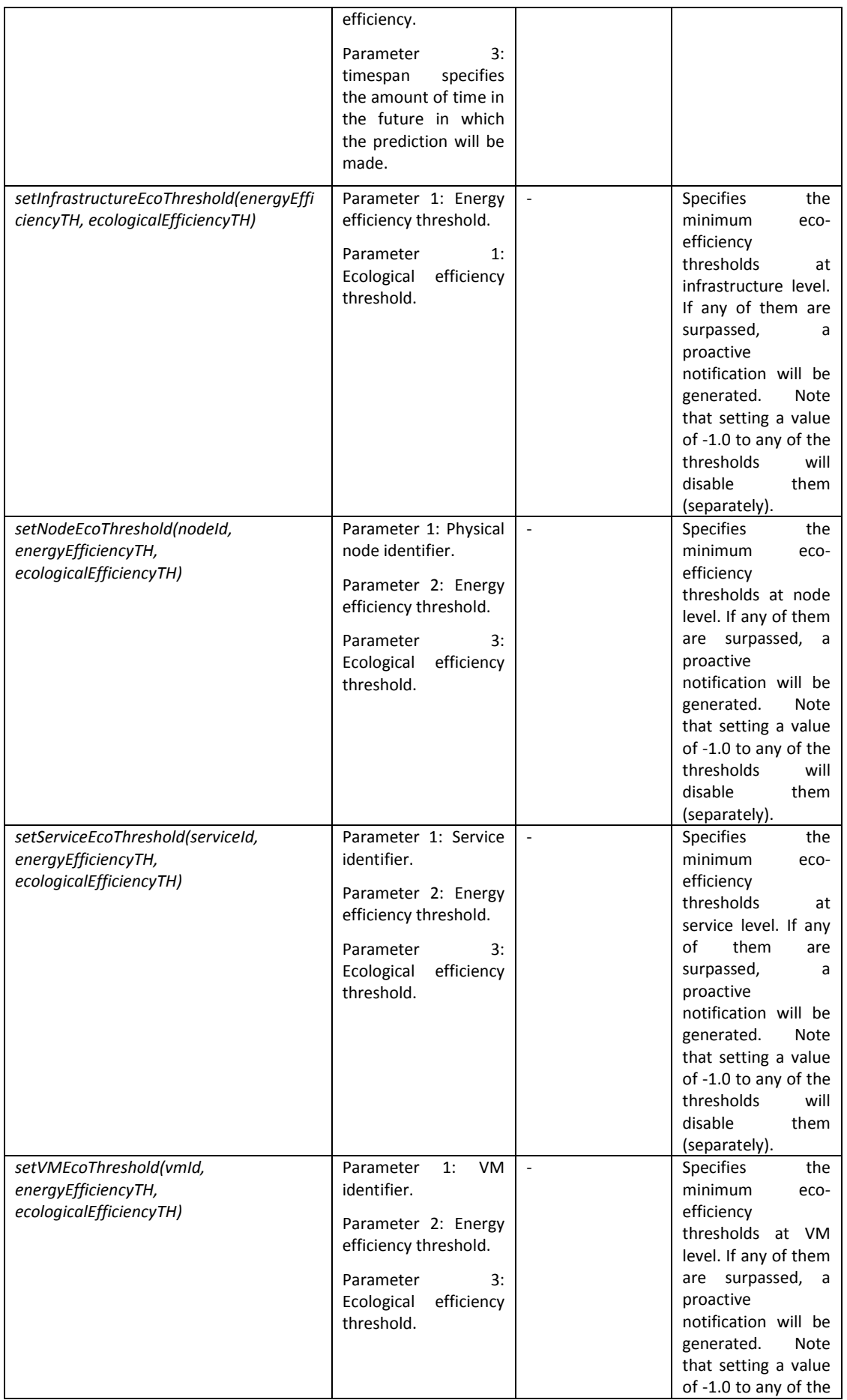

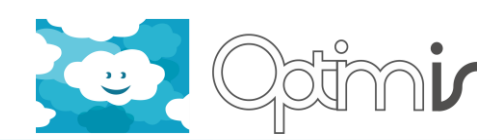

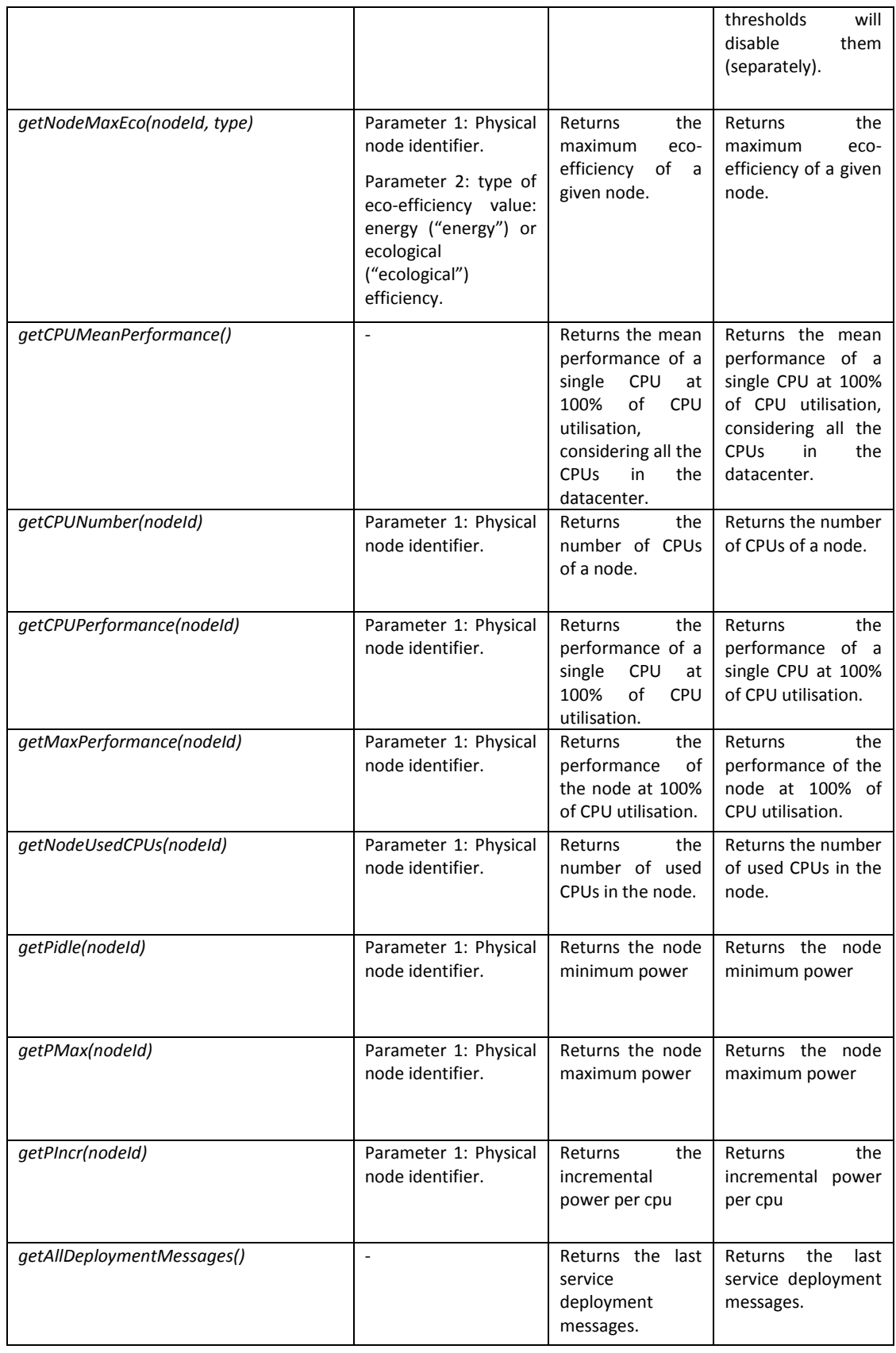

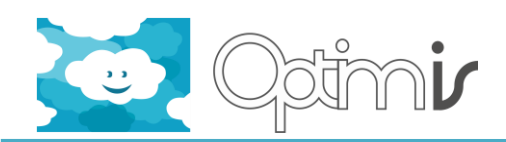

#### <span id="page-14-0"></span>**2.3.2 Functionalities at SP level**

In this subsection you can find the available functionalities provided at SP level which can be accessed using the EcoEfficiencyToolRESTClientSP.java class. In order to learn how to use them from your Java code, refer to Section [2.5.1](#page-15-3) of this document. Possible tests are provided in Sectio[n 2.5.2.](#page-17-0)

<span id="page-14-1"></span>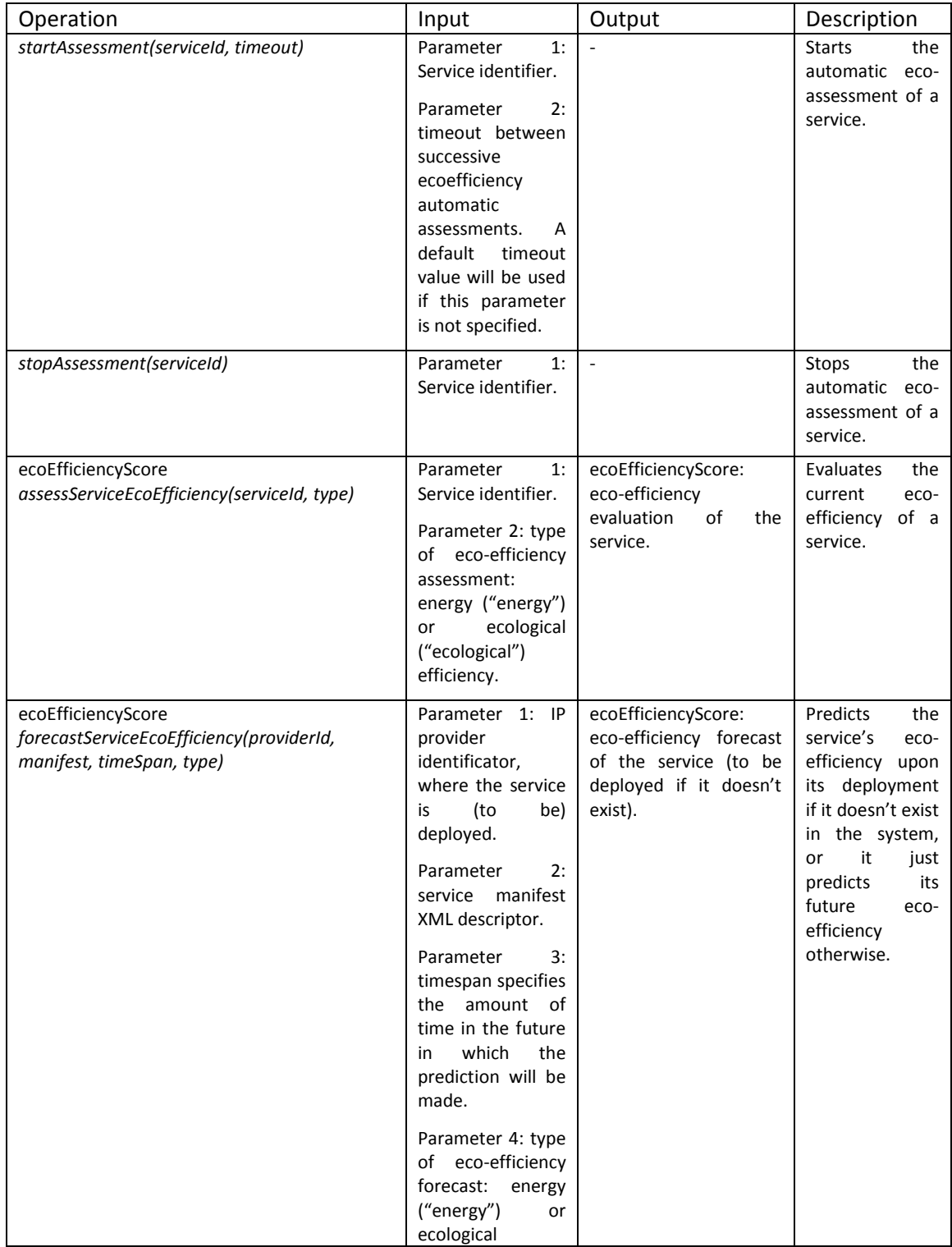

#### **Table 4 - SP Functionalities**

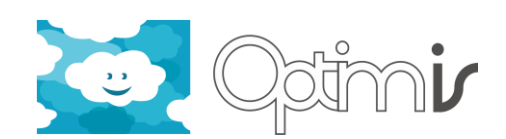

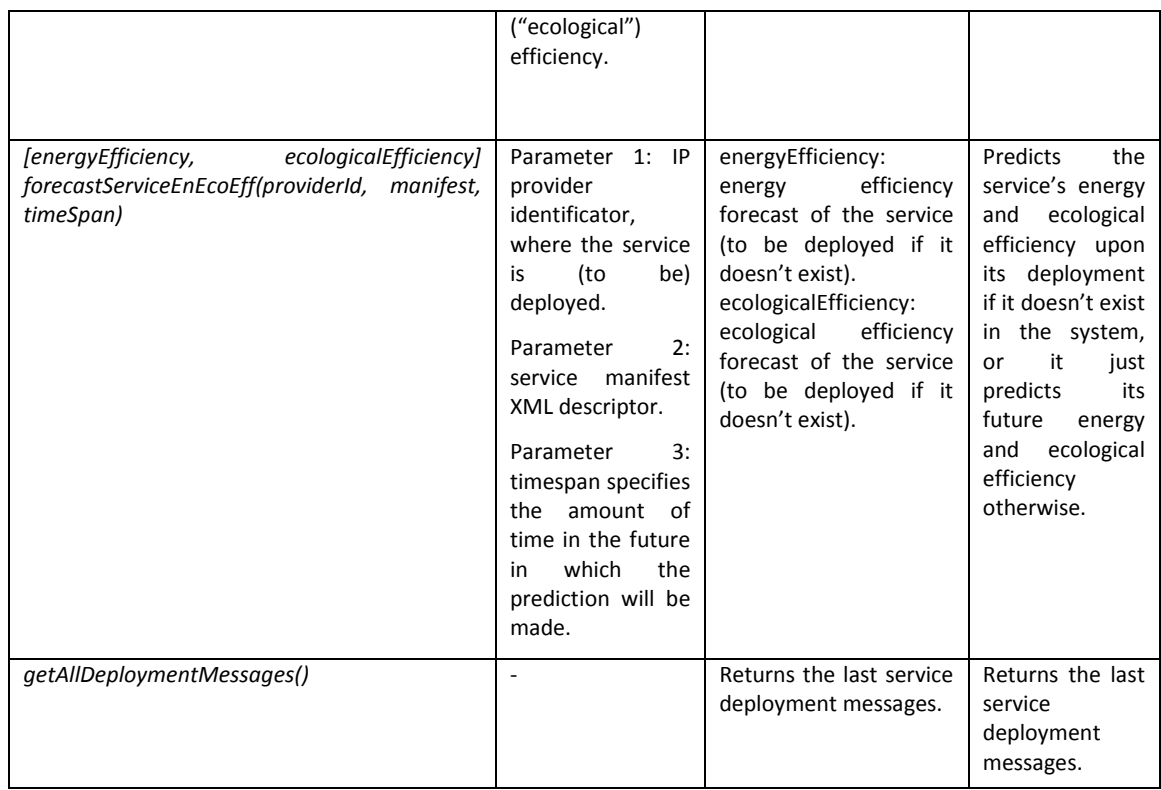

#### <span id="page-15-0"></span>**2.4 Known limitations**

The following limitation is known to exist in this release of the software:

#### <span id="page-15-1"></span>**2.4.1 Unavailability of energy data in some testbeds**

In some testbeds, energy data might not be available. In this case, the adopted workaround is to use an offline-generated power model which will estimate the real power consumption based on the CPU utilization of a given node.

#### <span id="page-15-2"></span>**2.5 Getting Started**

#### <span id="page-15-3"></span>**2.5.1 Using the Software**

The client part of the component is packaged as two different client classes included in a JAR file, which can be used by any user (one to interact with the SP-side of the Ecoefficiency Tool and the other to interact with the IP-side one). The only thing that one needs to do is importing such JAR file. You can alternatively add the following dependency in your pom.xml (if using Maven) file and import the appropriate class (IP or SP client):

<dependency>

```
<groupId>eu.optimis</groupId>
<artifactId>EcoEfficiencyToolRESTClient</artifactId>
```
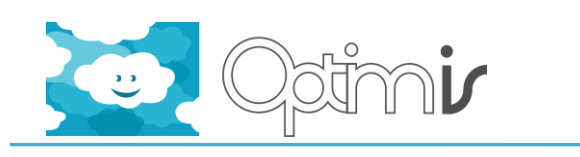

<version>1.0-SNAPSHOT</version>

</dependency>

The Ecoefficiency Tool's generated information can also be visualized by means of the TREC GUI, which is available both for SP and IP providers through its respective dashboards.

The Ecoefficiency Tool displays the following information for IP providers in the TREC GUI:

- Service deployment eco-efficiency forecast evaluations (for the latest deployment evaluations).
- Service-level eco-efficiency information at operation time.
- Infrastructure-level eco-efficiency information at operation time.
- Physical-node-level eco-efficiency information at operation time.
- VM-level eco-efficiency information at operation time.
- Eco-efficiency information at operation time for all of the nodes of the infrastructure simultaneously.

Whereas the following information can be visualized by SP providers in their respective TREC GUI:

- Service deployment eco-efficiency forecast evaluations (for the latest deployment evaluations).
- Service-level eco-efficiency information at operation time.

For each of the operation time visualizations, the initial and final dates and times to visualize must be introduced by the user, as well as the metric type (energy efficiency, ecological efficiency, performance, power and CO2 emission rate) and, given the case, an identifier (service identifier, node identifier or VM identifier, when operating at these levels).

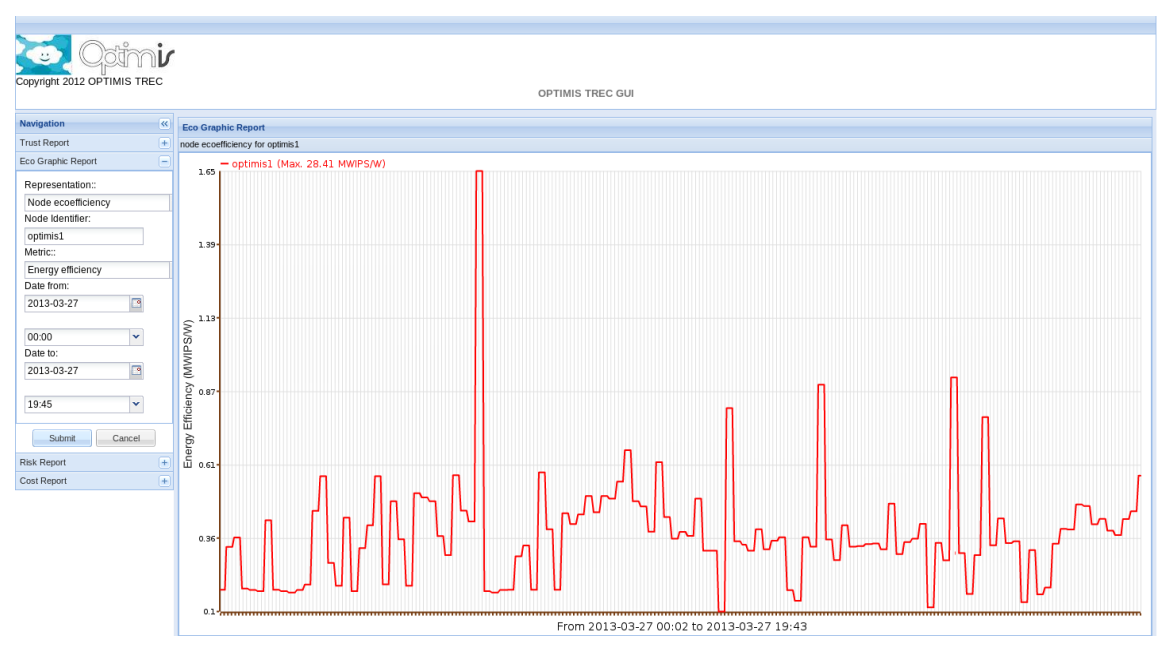

<span id="page-16-0"></span>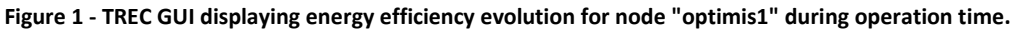

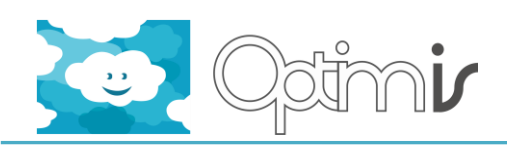

#### <span id="page-17-0"></span>**2.5.2 Testing the Software**

This component provides similar functionalities both at IP and SP level. Its SP side functionality needs a service to be up and running in order to be tested. Most IP side functionalities can be tested standalone in conjunction with the Cloud Optimizer. Nevertheless, a service needs to be up and running too in order to test eco-efficiency service assessments and forecasts.

All the provided tests can be easily executed by using the "mvn test" command on the root folder of the EcoEfficiencyToolRESTClient source code directory (see Section [2.7.1\)](#page-18-3) with the appropriate arguments, as it is detailed below.

Download the code of the Ecoefficiency Tool from the subversion repository using the following command:

*svn co <http://pandora.atosorigin.es/svn/optimis/branches/OptimisY3/EcoEfficiencyTool> EcoEfficiencyTool/*

At this step, you can perform the following tests by executing the following commands:

#### Tests for Service Providers

- Eco-efficiency assessments and forecasts at service level *cd EcoEfficiencyToolRESTClient mvn -Dtest=EcoEfficiencyToolSP\_Service\_Test test*
- Insertion of eco-efficiency assessments in the Service Provider common TREC database.

*cd EcoEfficiencyToolDBSP mvn -Dtest=TREC\_DDBB\_SP\_Test test*

#### Tests for Infrastructure Providers

- Eco-efficiency assessments and forecasts at infrastructure level *cd EcoEfficiencyToolRESTClient mvn -Dtest=EcoEfficiencyToolIP\_Infrastructure\_Test test*
- Energy efficiency assessments and forecasts at node level *cd EcoEfficiencyToolRESTClient mvn -Dtest=EcoEfficiencyToolIP\_Node\_Test test*
- Energy efficiency assessments and forecasts at service level *cd EcoEfficiencyToolRESTClient mvn -Dtest=EcoEfficiencyToolIP\_Service\_Test test*
- Energy efficiency assessments and forecasts at VM level *cd EcoEfficiencyToolRESTClient mvn -Dtest=EcoEfficiencyToolIP\_VM\_Test test*

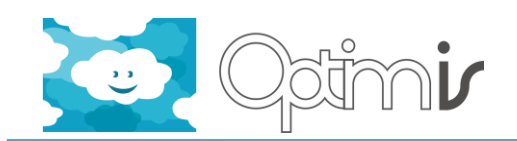

- Test of the different certificate fields included in the Service Manifest *cd EcoEfficiencyToolRESTClient mvn -Dtest=EcoEfficiencyToolIP\_ServiceManifest\_Test test*
- Conditional forecast functions used by the Holistic Management component. *cd EcoEfficiencyToolRESTClient mvn -Dtest=EcoEfficiencyToolIP\_HMNewFunctions\_Test test*
- Insertion of energy efficiency assessments in the Infrastructure Provider common TREC database.

*cd EcoEfficiencyToolDBIP mvn -Dtest=TREC\_DDBB\_IP\_Test test*

#### <span id="page-18-0"></span>**2.5.3 Configuration**

See the Installation Guide.

<span id="page-18-1"></span>**2.6 FAQ**

N/A

- <span id="page-18-2"></span>**2.7 Other information**
- <span id="page-18-3"></span>**2.7.1 Source Code Information**

The Ecoefficiency Tool source code is divided in seven directories:

- *EcoEfficiencyToolCoreIP*: this core part of the component comprises the main functionality of this tool for IP providers.
- *EcoEfficiencyToolCoreSP*: this core part of the component comprises the main functionality of this tool for SP providers.
- *EcoEfficiencyToolRESTIP*: it is composed by the server side RESTful class interfaces for IPs, and provides access to the core functionalities.
- *EcoEfficiencyToolRESTSP*: it is composed by the server side RESTful class interfaces for SPs, and provides access to the core functionalities.
- *EcoEfficiencyToolRESTClient*: this software part should be used by other components using the Ecoefficiency Tool. It is composed by two Java classes that act as clients of the RESTful methods offered by the SP-side and the IP-side Ecoefficiency tool.
- *EcoEfficiencyToolDBIP*: includes the classes that allow the Eco-Efficiency Tool to store and retrieve records to/from the TREC Common DDBB IP.

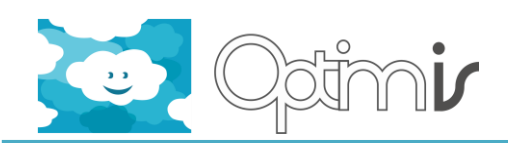

 *EcoEfficiencyToolDBSP*: includes the classes that allow the Eco-Efficiency Tool to store and retrieve records to/from the TREC Common DDBB SP.

#### <span id="page-19-0"></span>**2.7.2 Directory Structure**

The Ecoefficiency Tool uses two directories:

- *Configuration directory*: it contains the configuration files of the Ecoefficiency Tool. It is located at \$OPTIMIS\_HOME/etc/EcoEfficiencyToolIP for the IP providers version of the tool, whereas it can be found at \$OPTIMIS HOME/etc/EcoEfficiencyToolSP for the SP providers version. An overview of the configuration files available is provided at the Installation Guide of the tool.
- *Output logs directory*: it contains the log files generated by the Ecoefficiency tool. It is placed either at \$OPTIMIS\_HOME/var/log/EcoEfficiencyToolIP for IP providers or at \$OPTIMIS HOME/var/log/EcoEfficiencyToolSP for SP providers. There are three log files available (note: \* can be either "I" or "S" depending on the provider type):
	- o EcoEfficiencyTool\*P.log: contains all the messages emitted by the Ecoefficiency Tool, being "DEBUG" the minor level of all of them, including all the necessary details, such as time, message type, emitting class, thread, line, etc. To be used for low-level debugging purposes.
	- $\circ$  EcoEfficiencyTool\*P Simplified.log: it is a simplified version of the previous file, also containing from "DEBUG" messages upwards, but only displaying the time and the message type.
	- o EcoEfficiencyTool\*P\_SimplifiedINFO.log: it only contains from "INFO" messages upwards, and only displays the time and message type of each of them.

#### <span id="page-19-1"></span>**2.7.3 Contributors**

Josep Subirats (BSC) J. Oriol Fitó (BSC) Jordi Guitart (BSC)

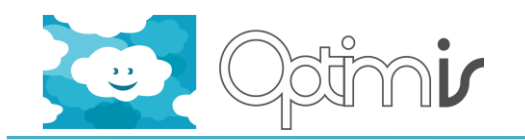

# <span id="page-20-0"></span>**3 References**

<span id="page-20-1"></span>[1] Self-managed Cloud Runtime Detailed Design, Deliverable ID4.2.1 of OPTIMIS project.